# **COMUNICADO CG Nº 1952/2017**

A **CORREGEDORIA GERAL DA JUSTIÇA** determina aos Senhores Notários e Registradores do Estado de São Paulo que ao finalizarem o lançamento dos impressos de segurança (selos, papéis de segurança, cartões de assinatura e etiquetas) utilizados no mês de **julho/2017**, efetuem o lançamento do **total de impressos em estoque na unidade no quadro posição final do mês junto ao Portal do Extrajudicial, até 20 de setembro do corrente.** Alerta, ainda, para que se atentem ao correto lançamento da numeração dos selos, principalmente, a quantidade de caracteres apresentados após as letras, se com 06 ou 07 dígitos, não podendo ser excluído nenhum dígito, conforme determinado no Comunicado CG nº 1238/2016. Comunica, finalmente, que eventuais dúvidas deverão ser direcionadas a Equipe de Suporte do Portal do Extrajudicial (Fale Conosco) pelo telefone (11) 3614- 7950, após a mensagem "Bem vindo ao Suporte E-Saj" deverá ser escolhida a opção 3, de segunda a sexta-feira das 8:00 às 24:00 e aos finais de semana das 9:00 às 19:00.

### **Declaração de utilização de selos, papéis de segurança, cartões de assinatura e etiquetas (adquiridos e utilizados)**

Para efetuar a declaração de utilização de selos: **opção** -> **Unidades extrajudiciais** -> **Declaração de utilização de selos**

**Obs. O termo SELOS, utilizado pelo sistema do Portal do Extrajudicial, engloba todos os impressos de segurança utilizados pelas unidades extrajudiciais.**

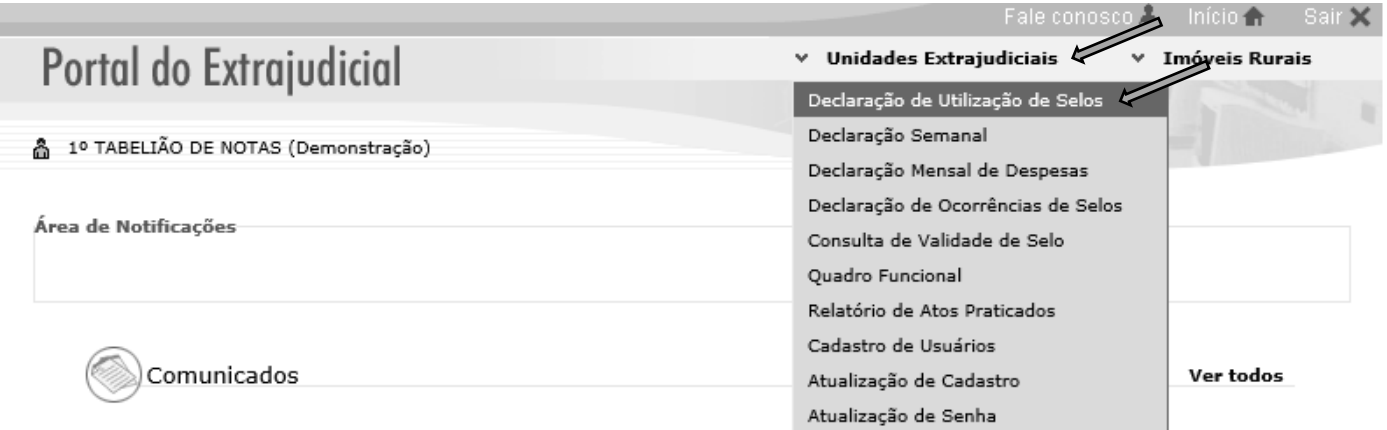

**Obs.** O sistema sempre irá carregar o mês finalizado para lançamentos das informações. **Ex.** Em agosto será disponibilizado para lançamento dos dados o mês de julho.

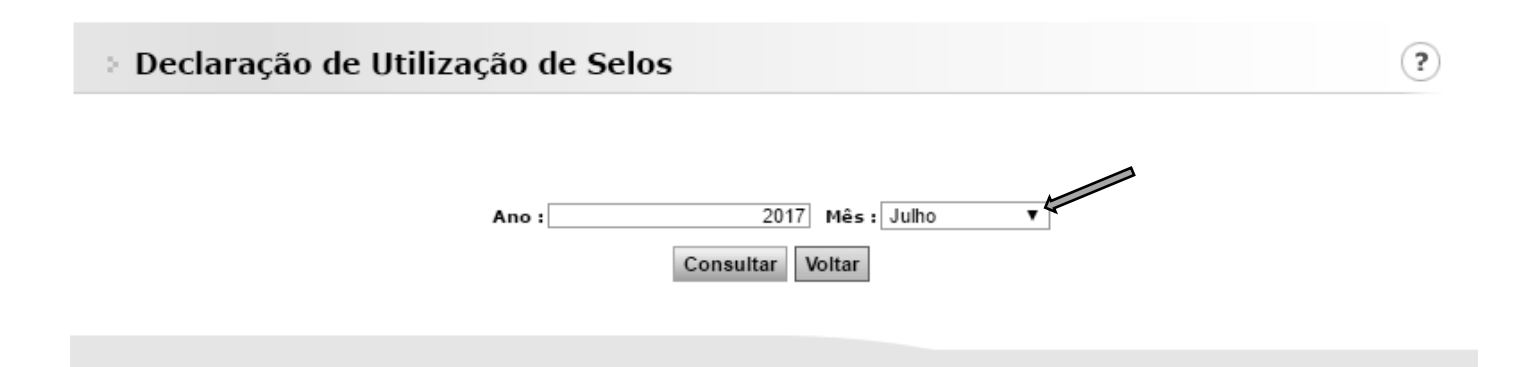

**Obs.** Para consulta ou lançamento de informações retroativas, deverá ser escolhida a opção do mês desejado e o ano, lembrando que no caso de correções, os valores relativos ao uso e saldo também devem ser corrigidos.

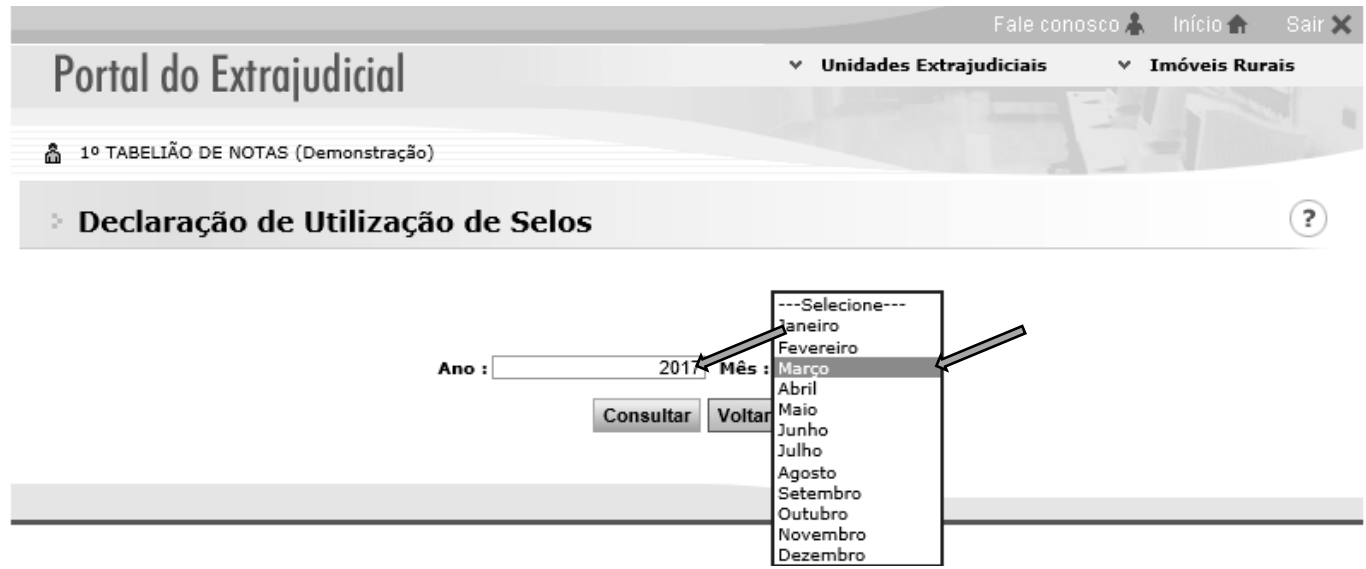

## **O sistema irá apresentar 03 quadros:**

**1º Posição inicial do mês** – Neste quadro o preenchimento funciona de forma automatizada, ou seja, quando a unidade efetuar os lançamentos relativos aos selos utilizados e os que ficaram para utilização futura, este quadro será carregado automaticamente no mês sequente com o valor do saldo/estoque para utilização.

# **Declaração de Utilização de Selos**

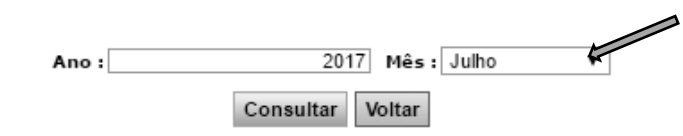

Nota: antes de realizar declarações envolvendo números de documentos, certifique-se que os prefixos tenham sido corretamente informados na tela de atualização de cadastro.

#### Posição inicial no mês

Informe nesta tabela as séries de selos, papéis de segurança e cartões de assinatura que estavam em posse da unidade no início do mês a ser declarado.

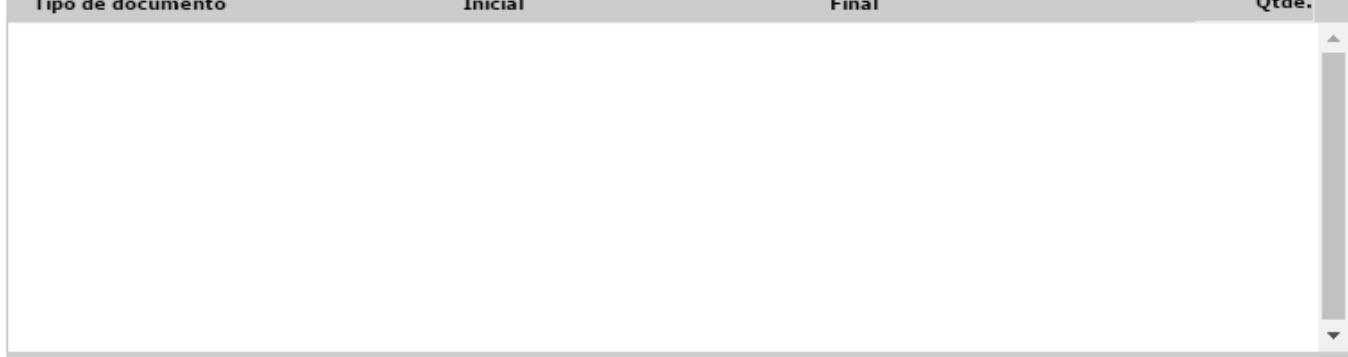

Quantidade de registros: 0

 $(2)$ 

**2º Utilizados no mês** – Após ser escolhida a opção adicionar e o tipo do documento, a unidade deverá efetuar os lançamentos dos selos utilizados no mês finalizado, ou seja, em agosto os utilizados no mês de julho, com a numeração completa, inicial e final, assim o sistema poderá contabilizar a quantidade de selos utilizados.

**Obs.** A unidade deve sempre atentar ao correto lançamento da numeração dos selos, principalmente com a quantidade de caracteres apresentados após as letras, se com 06 ou 07 dígitos, possibilitando o correto processamento das informações, para contabilização e consultas externas.

## **Ex.** 1111AA**000001** a 1111AA**000100 - (06 dígitos)**

#### 1111AA**0000001** a 1111AA**0000100 - (07 dígitos)**

#### Utilizados no mês

Informe nesta tabela as séries de selos, papéis de segurança e cartões de assinatura que a unidade utilizou durante o mês a ser declarado, mesmo que entre estes existam eventuais selos extraviados, danificados, roubados, etc.

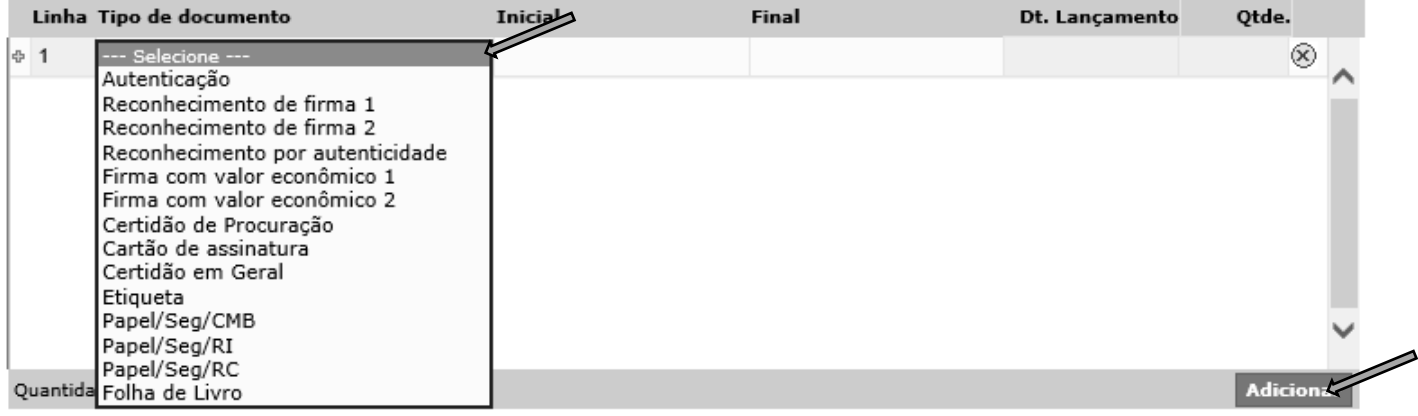

**3º posição final no mês** – Após ser escolhida a opção adicionar e o tipo do documento, a unidade deverá efetuar os lançamentos dos selos que permanecerão em estoque e os adquiridos para utilização futura, com a numeração inicial e final (completa), assim o sistema contabilizará a quantidade de selos em estoque e carregará o primeiro quadro (Posição inicial do mês) automaticamente.

**Obs.** Ao finalizar os lançamentos não se esqueça de salvar.

#### Posição final no mês

Informe nesta tela as séries de selos, papéis de segurança e cartões de assinatura que permanecem à disposição da unidade para o mês seguinte.

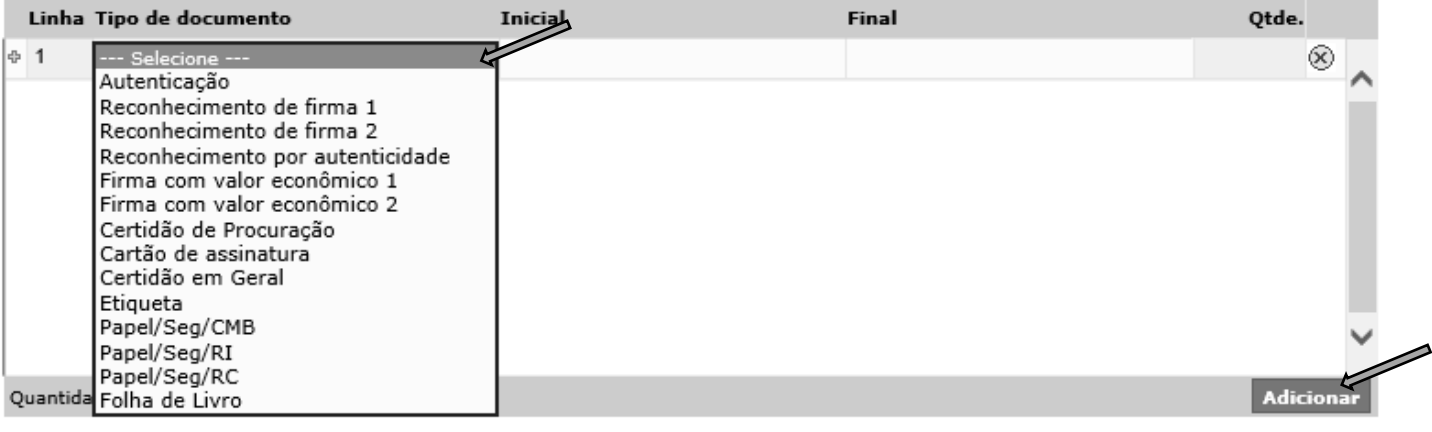

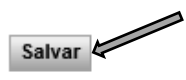

### **Declaração de utilização de selos, papéis de segurança, cartões de assinatura e etiquetas**

Para efetuar a declaração de ocorrência de selos: **opção** -> **Unidades extrajudiciais** -> **Declaração de ocorrências de selos**

**Obs. O termo SELOS, utilizado pelo sistema do Portal do Extrajudicial, engloba todos os impressos de segurança utilizados pelas unidades extrajudiciais.**

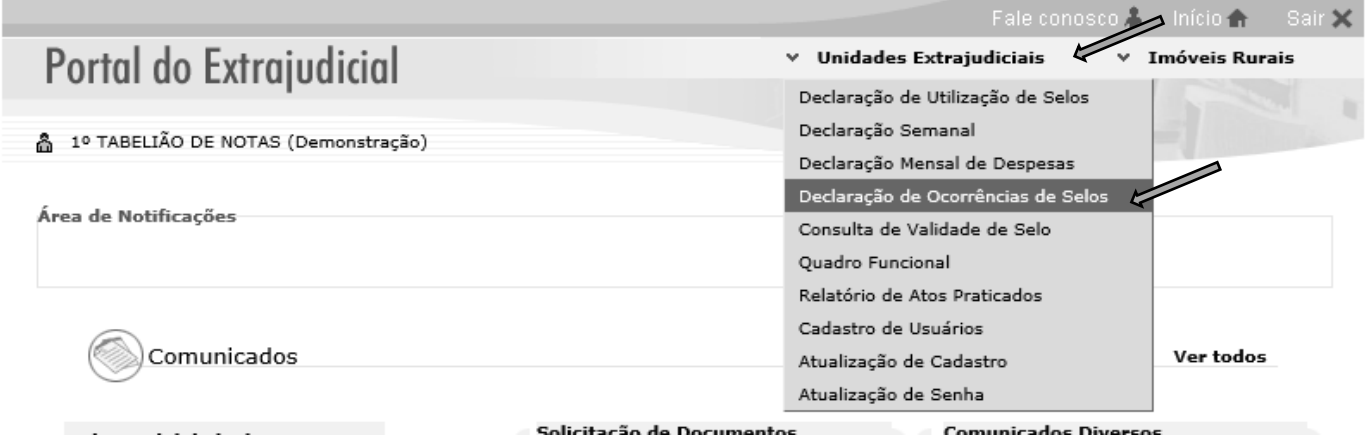

Para os lançamentos das ocorrências envolvendo impressos de segurança, o sistema sempre irá carregar a data atual, podendo o usuário manter a data sugerida ou alterar para o dia da ocorrência, clicando em consultar.

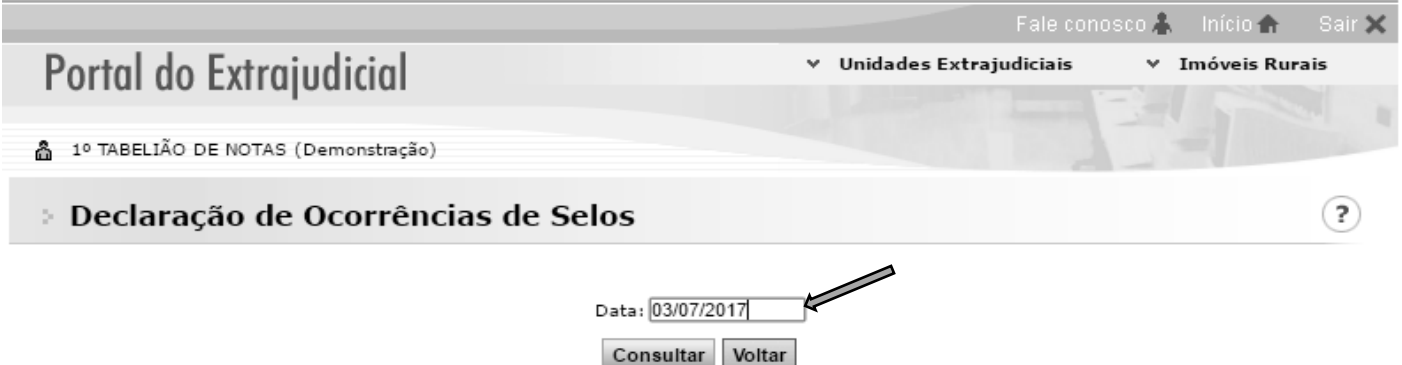

Após a escolha da data, o sistema irá disponibilizar a tela para o lançamento das ocorrências, devendo o usuário clicar em adicionar e escolher o -> tipo do documento -> tipo do extravio -> a numeração inicial e final, sempre atentando-se para o lançamento correto da numeração.

Obs. Nos casos de roubo, furto e extravio as unidades devem efetuar os lançamentos no Portal do Extrajudicial com a maior brevidade possível e encaminhar comunicação para esta Corregedoria Geral da Justiça, para expedição publicidade do fato e comunicação aos demais entes federativos (Comunicado CG nº 294/2009).

Escolha o tipo de documento, o tipo do extravio e a numeração inicial e final, sempre atentando-se para o lançamento correto da numeração

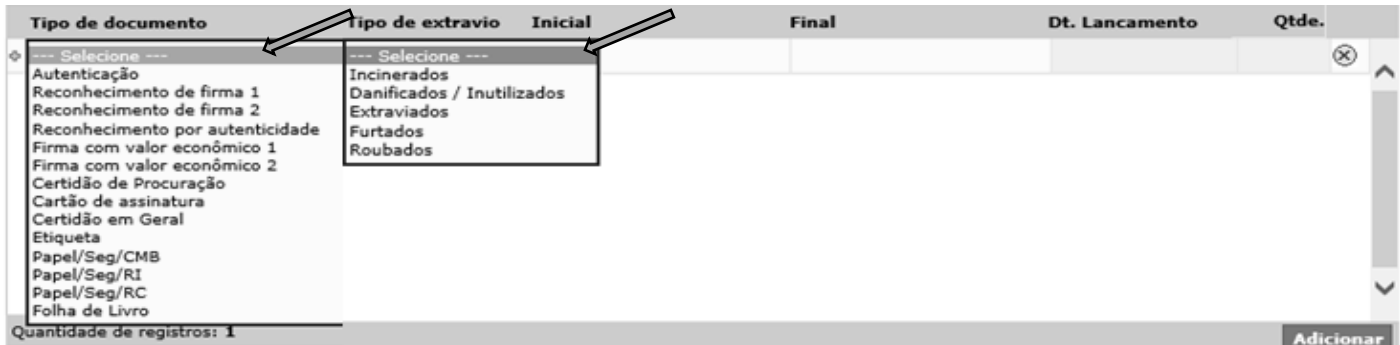

# **Help Desk (Fale conosco)**

O Portal do Extrajudicial disponibiliza o serviço "Fale Conosco", para suporte ao sistema, efetuado pela equipe da SOFTPLAN, disponível para atendimento de segunda a sexta-feira das 09:00 às 24:00 e nos finais de semana das 9:00 às 19:00 pelo telefone (11) 3614-7950 (opção 3).

**Obs.** O telefone do serviço "Fale conosco", está disponível no site do Portal do extrajudicial.

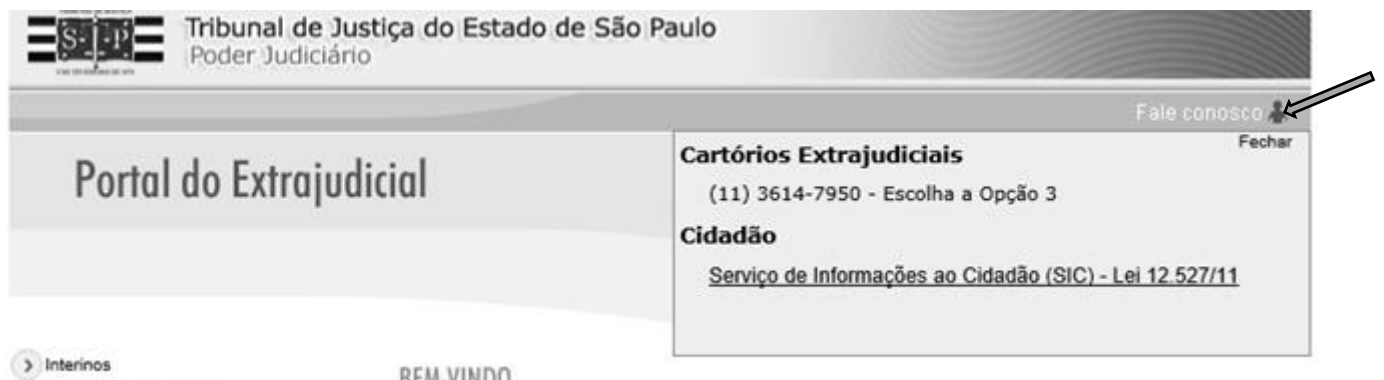

Cartilha do Extrajudicial

BEM-VINDO